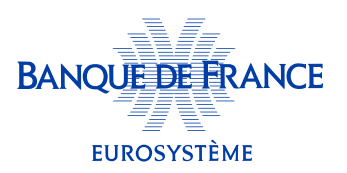

## Comment personnaliser mon tableau de bord ?

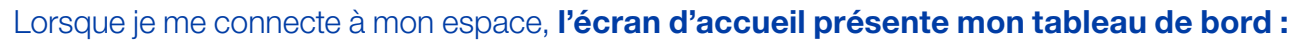

- jusqu'à 3 de mes entreprises s'affichent (à ma première connexion ce sont 3 entreprises retenues par défaut),
- la cotation de mon entreprise placée en premier favori apparaît (représentée par une jauge),
- 5 indicateurs clés de cette entreprise sont mis en avant (et je peux en ajouter un 6e parmi les 12 proposés).

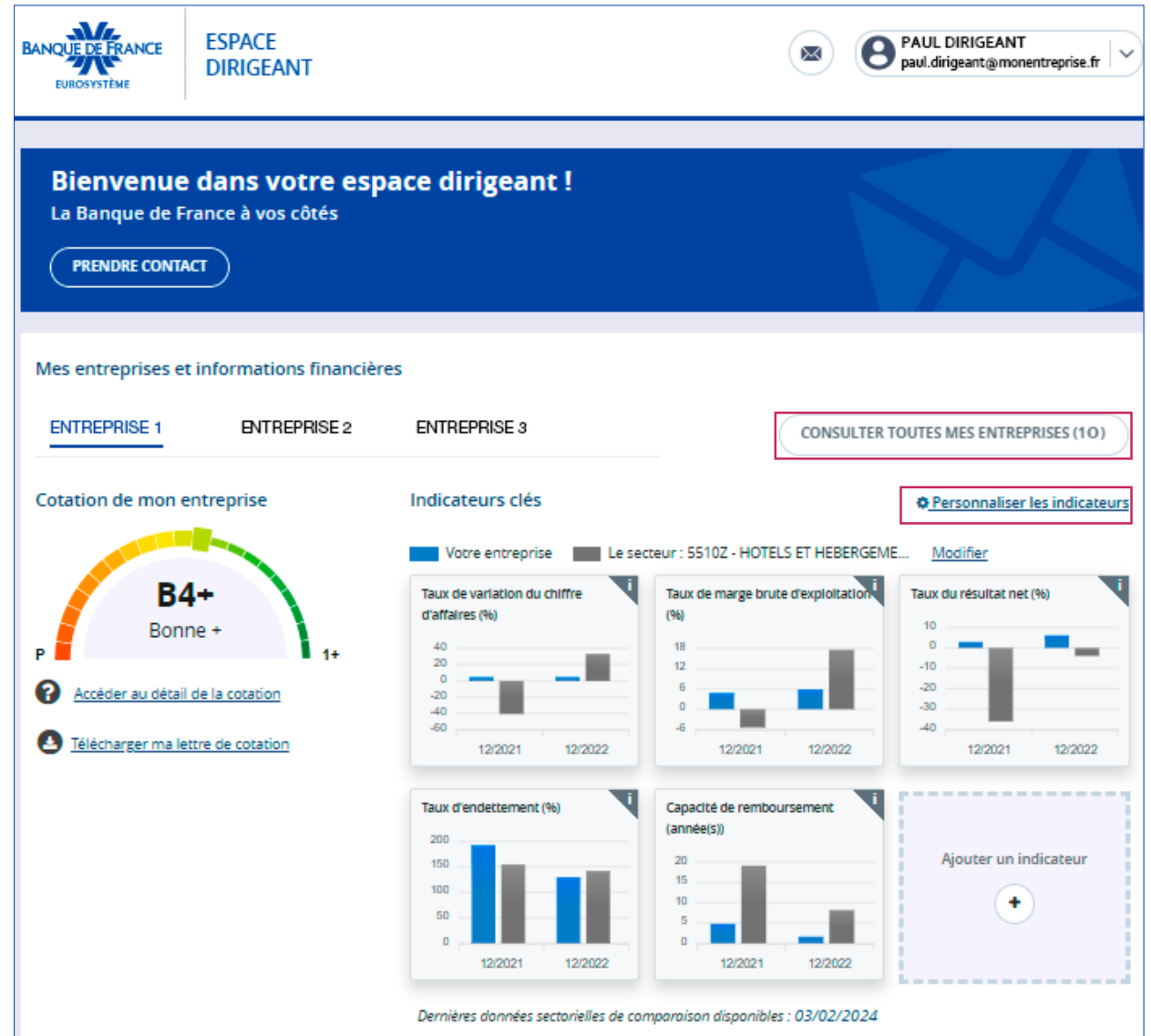

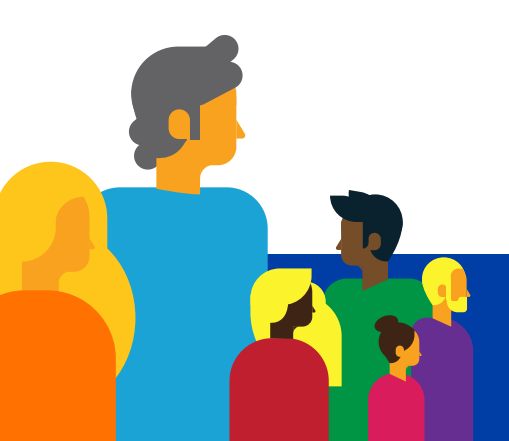

Je peux personnaliser ce tableau de bord :

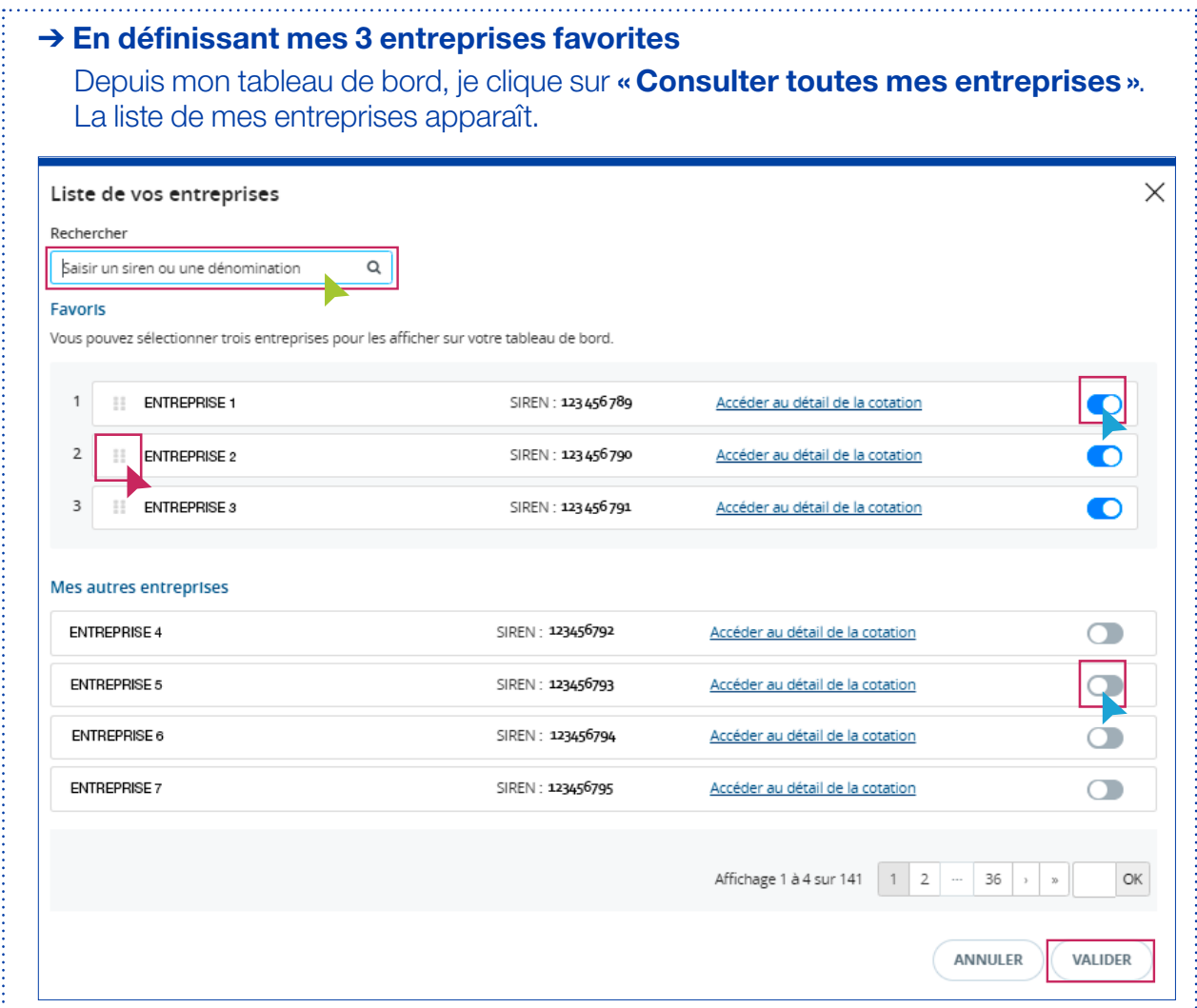

Sur cette page, dans la barre « Rechercher », je peux chercher mes entreprises dans la liste, soit par SIREN, soit par dénomination.

À cet endroit, je peux **modifier le choix des 3 entreprises** que je préfère voir apparaître sur mon tableau de bord.

• je désactive d'abord la (les) entreprise(s) que je veux enlever de la liste de mes 3 entreprises retenues : je déclique sur l'interrupteur  $\bullet$  à droite correspondant au nom de cette (ces) entreprises(s)

- j'active la (les) entreprise(s) que je veux voir apparaître sur mon tableau de bord : je clique sur l'interrupteur à droite correspondant au nom de cette (ces) entreprise(s)
- je pense à valider ma sélection !

Ici, je peux également modifier l'ordre de classement de mes 3 entreprises favorites.

Pour cela, j'utilise la méthode du « *glisser/déposer* » en cliquant sur le visuel qui apparaît à gauche du nom de mon entreprise et en le déplaçant en première, deuxième ou troisième position sur ma liste, en fonction de l'ordre de classement voulu pour mes entreprises.

## Et je pense à valider ma modification !

## ➔ En personnalisant mes 6 indicateurs clés

Depuis mon tableau de bord, je clique sur « Personnaliser les indicateurs ». La liste des 12 indicateurs disponibles apparaît.

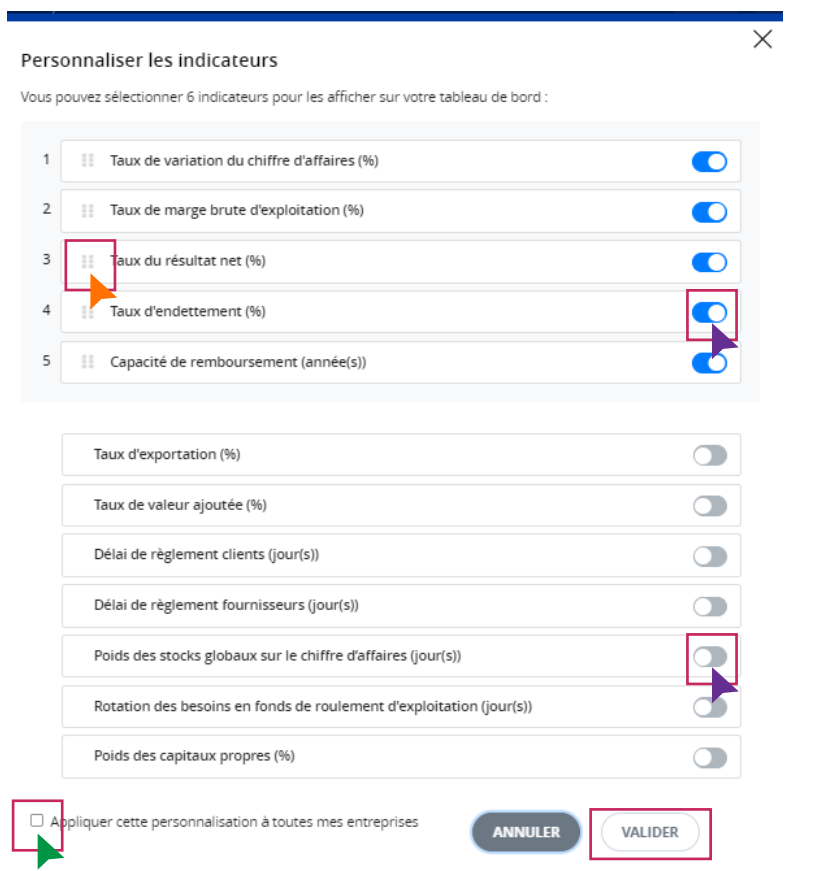

Pour choisir les 6 indicateurs clés pour mon entreprise placée en premier favori  $\blacktriangleright$ :

- je désactive d'abord l'(les) indicateur(s) que je veux enlever de la liste proposée par défaut : je déclique sur l'interrupteur  $\bullet$  à droite correspondant au nom de cet (ces) indicateur(s)
- j'active l'(les) indicateur(s) que je veux voir apparaître sur mon tableau de bord parmi les 12 proposés (et dans la limite de 6)  $\rightarrow$  je clique sur l'interrupteur  $\circ$  à droite correspondant au nom de cet (ces) indicateur(s)
- je pense à valider ma sélection !

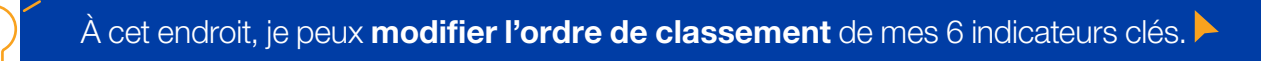

Pour cela, j'utilise la méthode du « **glisser/déposer** » en cliquant sur le visuel qui apparaît à gauche du nom de mon entreprise et en le déplaçant en première, deuxième ou troisième position sur ma liste, en fonction de l'ordre de classement voulu pour mes entreprises.

## Et je pense à valider ma modification !

J'ai la possibilité ici d'attribuer ma sélection d'indicateurs à toutes mes entreprises : je coche «appliquer cette personnalisation à toutes mes entreprises». Et je pense à valider mon choix !

Je peux retrouver ces 12 indicateurs clés ainsi que d'autres données chiffrées dans mon **diagnostic financier OPALE** que je peux générer gratuitement.

Pour tout savoir sur le diagnostic OPALE, je peux consulter l'aide « Comment obtenir un diagnostic financier OPALE ? »

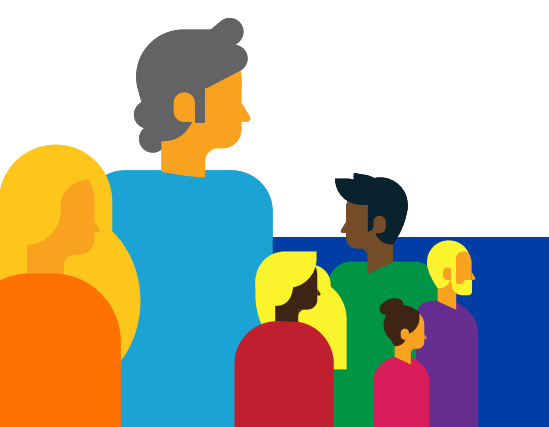

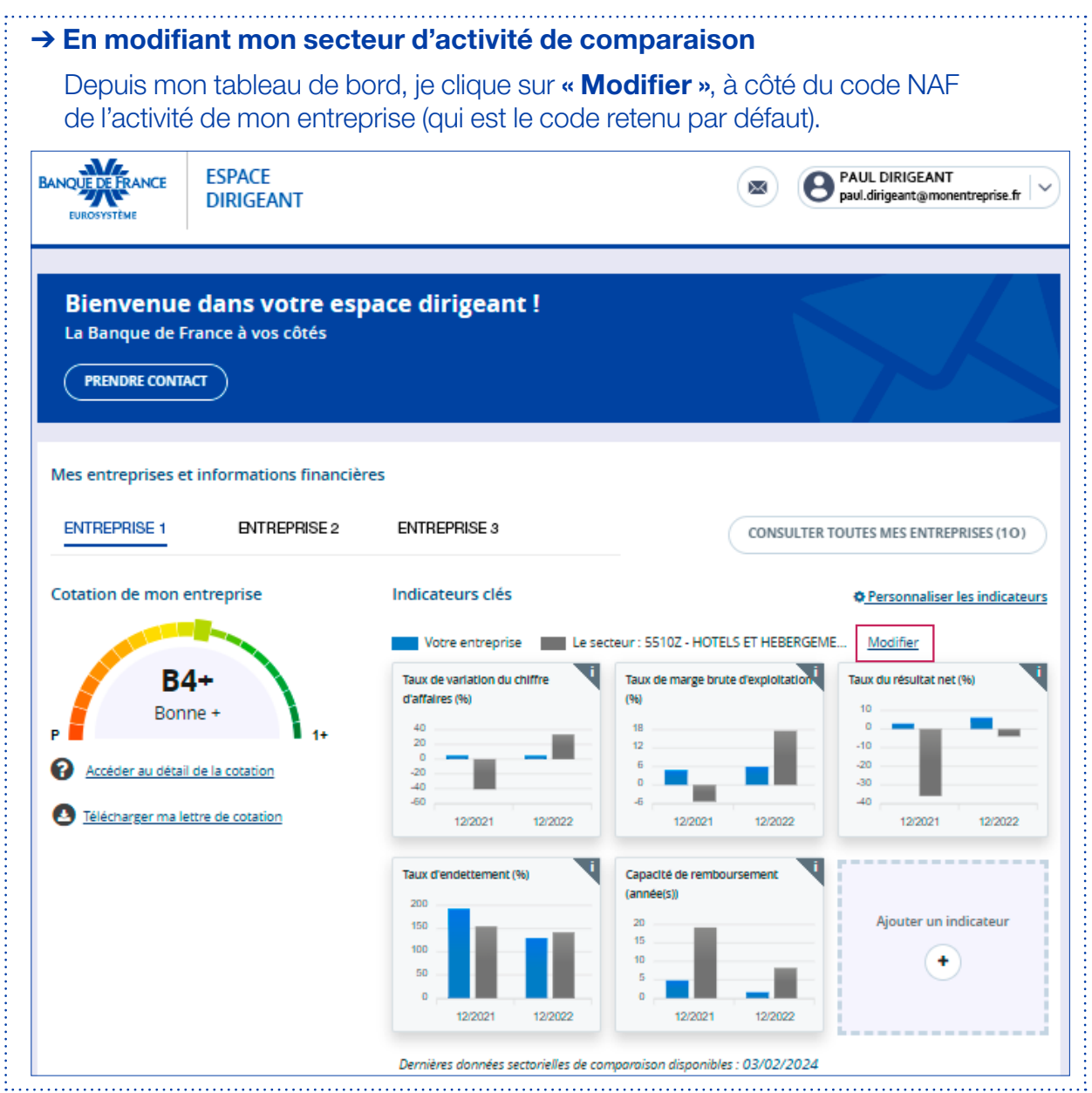

Pour toute information complémentaire, merci de nous contacter :

— par téléphone au 3414

 $\ddot{\phantom{0}}$ 

— par courriel à **[espace-dirigeant@banque-france.fr](mailto:espace-dirigeant%40banque-france.fr?subject=)**